## $PrO$  . Standardize. Optimize. Globalize.

## **Beknopte handleiding**

## **Hoe u het valutaprobleem op de portal oplost**

Sommige PPG-leveranciers krijgen een foutmelding te zien wanneer ze via de portal facturen proberen in te dienen.

C Currency not enabled. Portal Administrator: To activate currency, go to Setup > General Site Settings > Currency Configuration.

Volg deze stappen om de valuta op het Jaggaer Supplier Network (JSN)-profiel in te schakelen. Het verschil tussen de PPG-portal (grijs met wit/blauwe pictogrammen) en de JSN (zwart met witte pictogrammen) is te zien aan de hand van de kleur van de menubalk aan de linkerkant.

Als deze stappen de fout niet oplossen, neem dan contact op met: **Jaggaer-ondersteuning**.

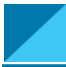

**Valuta inschakelen op het JSN**

De meeste leveranciers loggen direct in op de PPG-portal. Als u een grijze menubalk ziet, dan moet u de PPG-portal afsluiten en naar het JSN gaan.

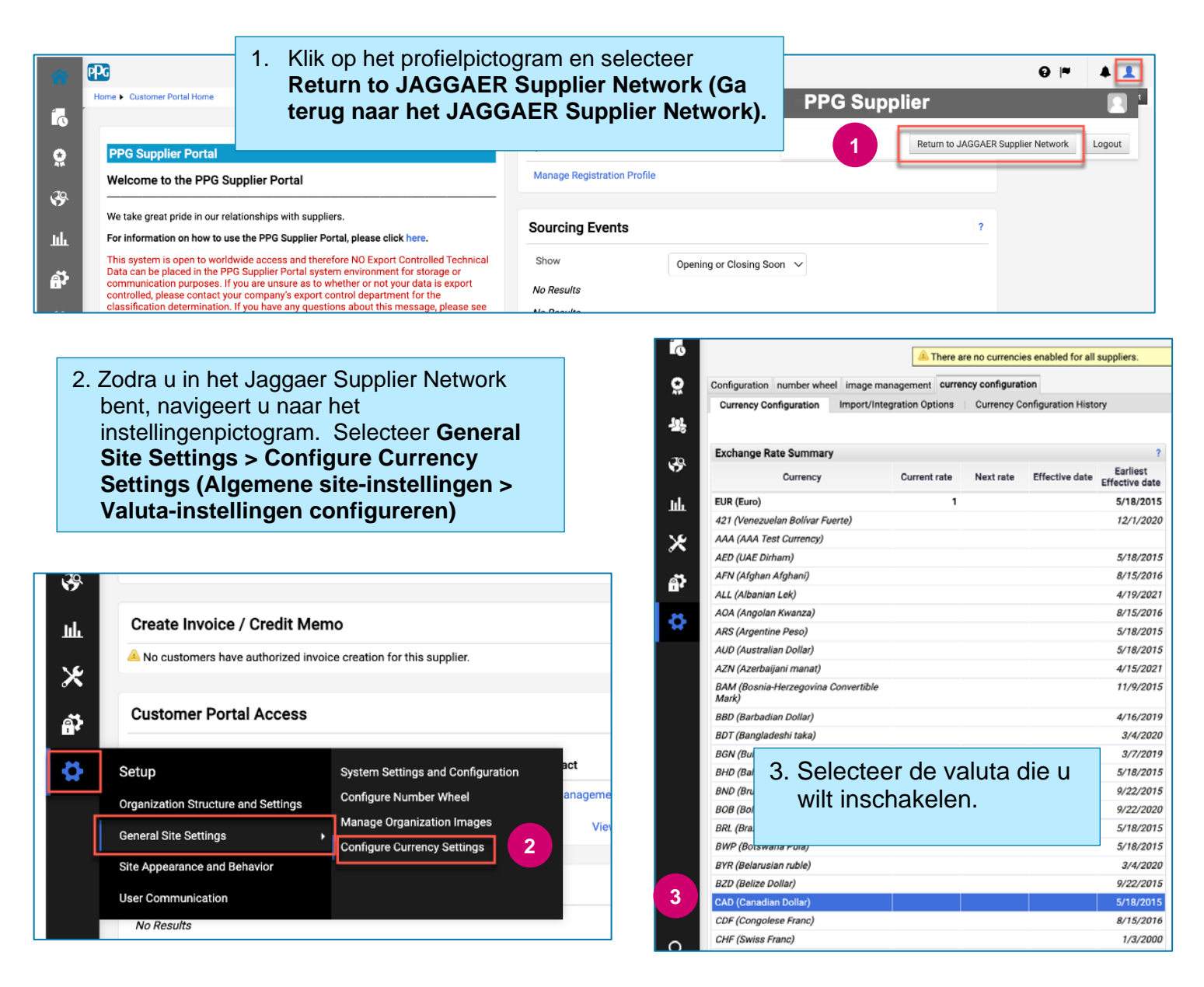

## **Beknopte handleiding**

**Hoe u het valutaprobleem op de portal oplost**

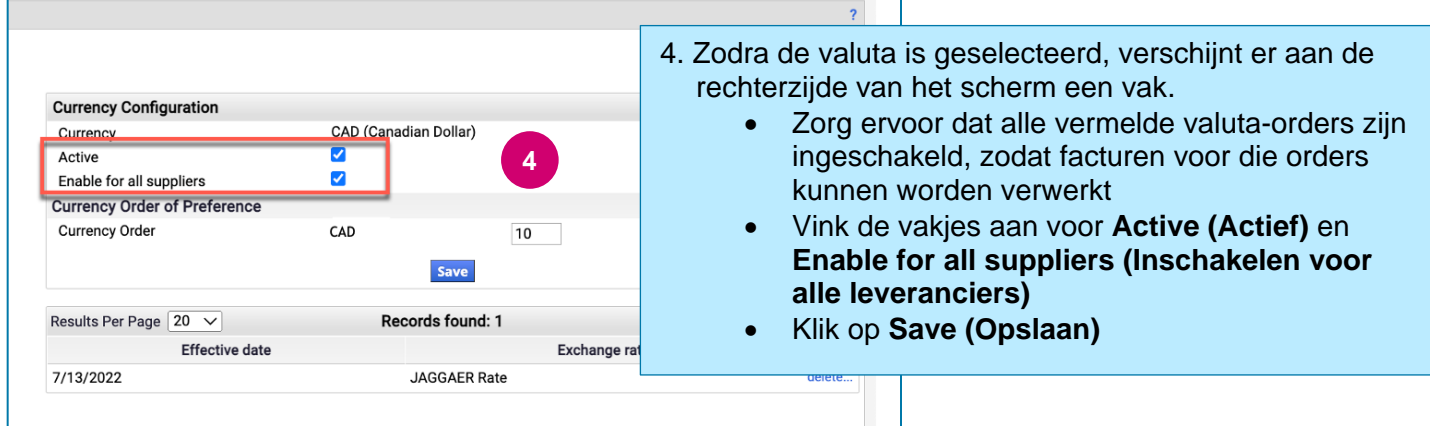

Zodra de valuta is ingeschakeld ziet u een succesmelding.

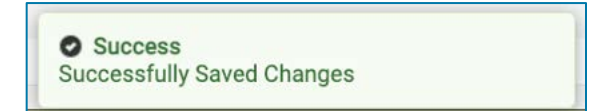

Om terug te gaan naar de PPG Supplier Portal, klikt u vanuit de navigatiebalk op het

startpaginapictogram . Ga naar het gedeelte **Toegang tot de klantenportal** en klik op de link voor **PPG Supplier Portal.** Vanaf hier heeft u toegang tot uw orders en kunt u facturen indienen.